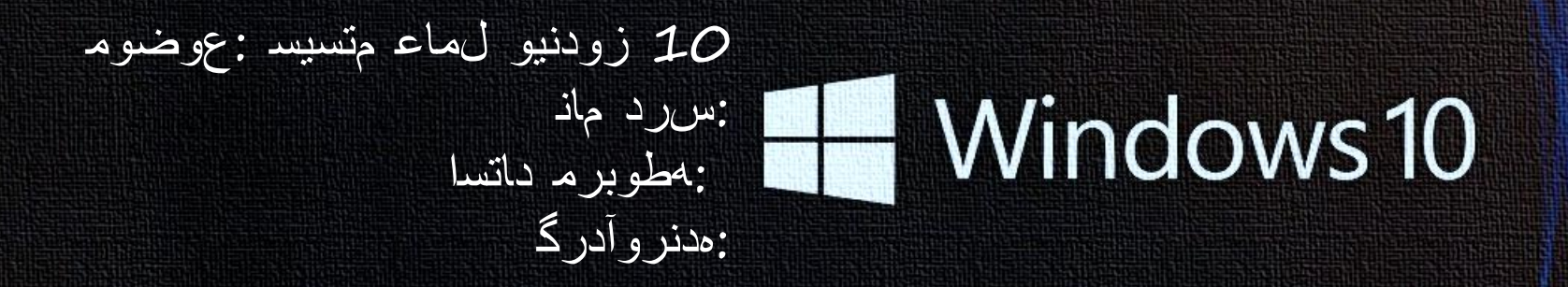

# Windows 10

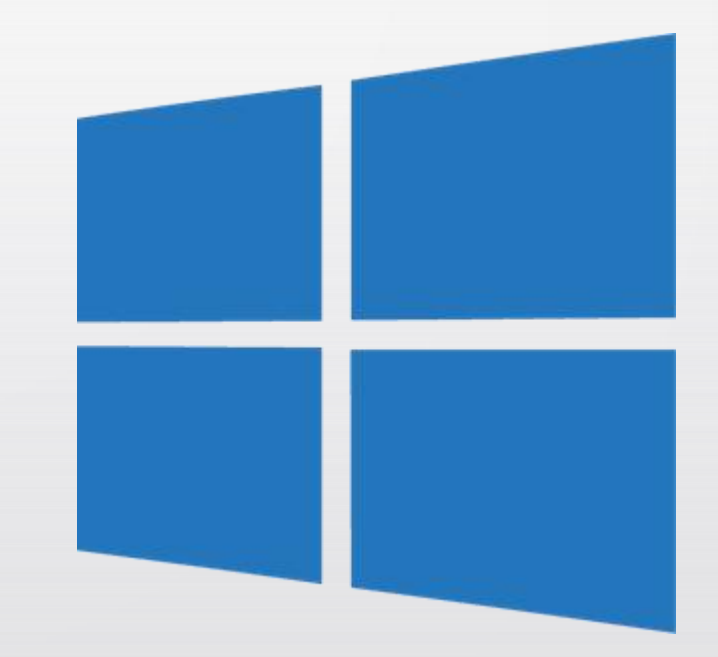

ی رازفا مرز یاه ممانربه و لهاع یاه متسبسه تولفته

ابـ 4کتسا ت|روتسد و اهـ 4مانربـ ی۱ایز دادهد زا ل&شتمـ (OS) لهاعـ متسبسـ 4مانربـ کبـ دنـهدیم تـهجـ م تسبیسـ یرازفا تخسـ یاه تیلـاعفـ مامـدّ ـهـ ر گیدـکـیـ رانـکـ رد ندرکراکـ

ش وماخ و ندرک نشور نوچ یهباشم تاروتسد زا دوجوم یاه لماع متسیس زثکا ابیرقت طخ نتشاد ممگذ راديادٍ و تبادُّ ،اھ ممانرڊ تيريدم ،ىربراك طبارندرك مهترف،متسيس ندرك دنربیه درهد ... و اه لیاف تیریدم یاضف ندروآ مهارفی تنرتنیا اد یطایترا.

تسا لماء متسيسه ك زا لهنومذ نيرة بوبحه "Windows"

ىرازفا مرذ ىاھ ممانربـ

دوشیم یشزرا ابـ رازبا رتویپماک کبـ ٤4 تسا بسانم رازفا مرنـ کبـ ابـ و ایدم ،دنک دیلوت ار رگید دانساو ش رازگی ،ممانی اتردننکیم کمک ربراک مدٍ اه رازفا مرنی یزابه ،دنک دیلوت و نیازید ار بو تاحفصه و اه رادومذ ،دهد 4عسوت و دیلوت ار ایدم یتلوم رگید دربراک یرایسد و دنک

رازفا مرذ .دنریگد کمک یددهتم یاه **همانرد زا دیاد ناربراک ،مهم نیا ل**ه <sub>م</sub>یباد تسد یارد تيللعهٔ دنذاوتد ناربرلک اڌ دنا مدش ديلوڌ ناسيوذ 4مانرڊ طسوڌ 24 دنتسھ يياھ 4مانرڊ اھ لهب لکشہ نیرت ناساً لهبار دوخہ انازور یاهراکہ ابر دنہد ماجنا لکشہ نیرتھبہ ابر اردوخہ یاہ دنناسربـ مامتا

Microsoft Windows

قلاطا **انفای معسوت ل**ماع متسیسہ <sub>ص</sub>کیفارگ طباور زا یا اتسد اب زودنیو تفاسور کیامہ **l0 n rC lar aC na0 1r lr0.**

**laraC nt al 8i "Windows" r0r 20 ilr 1985 8i i n r r r "MS DOS" r8 r0 na r ni0** دنک باڏج ار دوڊ <sup>م</sup>تفر لااڊ "ا $G$ UI" ڪعيفارگ 4طبار 4ڊ ناٽا 4فلاع 4ک ار ديدج ناربراک

مضرع یاه زودنیو تسید

IM NAT

- 1. MS-DOS Microsoft Disk Operating System  $(1981)$
- 2. Windows  $1.0 2.0$  $(1985 - 1992)$
- 3. Windows  $3.0 3.1$  $(1990 - 1994)$
- 4. Windows 95 (August 1995)
- 5. Windows 98 (June

6 Windows MF -

1998)

- 7. Windows NT 31. 4.0  $(1993 - 1996)$
- 8. Windows 2000 (February 2000)
- 9. Windows XP (October 2001)
- 10. Windows Vista (November 2006)
- 11. Windows 7 (October, 2009)

12. Windows 8 (August 1,  $2012$ 

زودنيو لهاع متسيسه يياهذ 4خسذ 10 زودنيو • فسال

- رازابا به 8 و 7 زودنیو ئیبزگیاج یاربی دشه مضرع
- .دراد ىرتهد ددافتسا و رت دمآراك 8 زودنيو زا زودنيو ىاھ ەخسنرياس ەب تېسن ىرتلااب تېنما دراد
	- م.بانم له نوچ دوشیم ارجا ردّ میرسه و رتهه دراد زایذ یرتمک

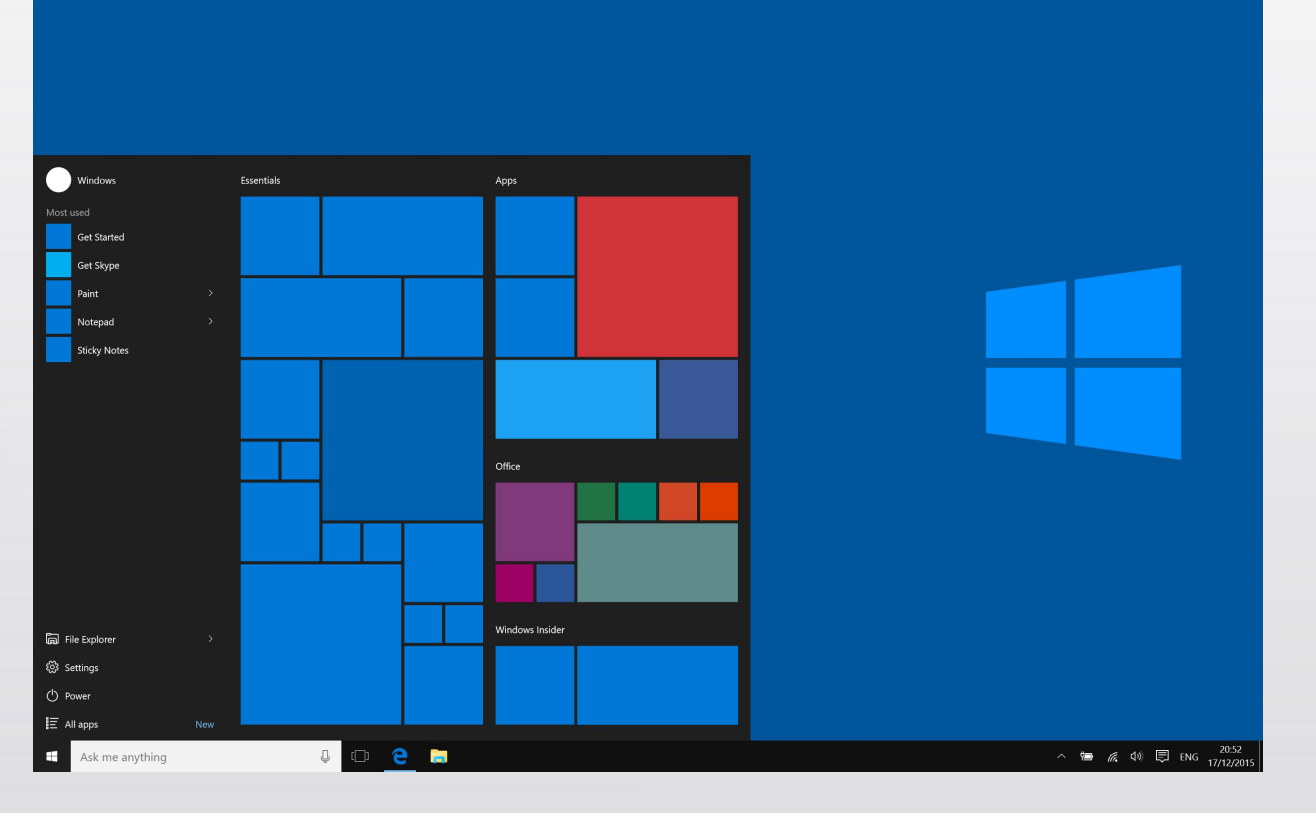

 $\boldsymbol{\Pi}$ 77 T

# 7 زودنبو و 10 زودنبو لµامشه سسیاقه

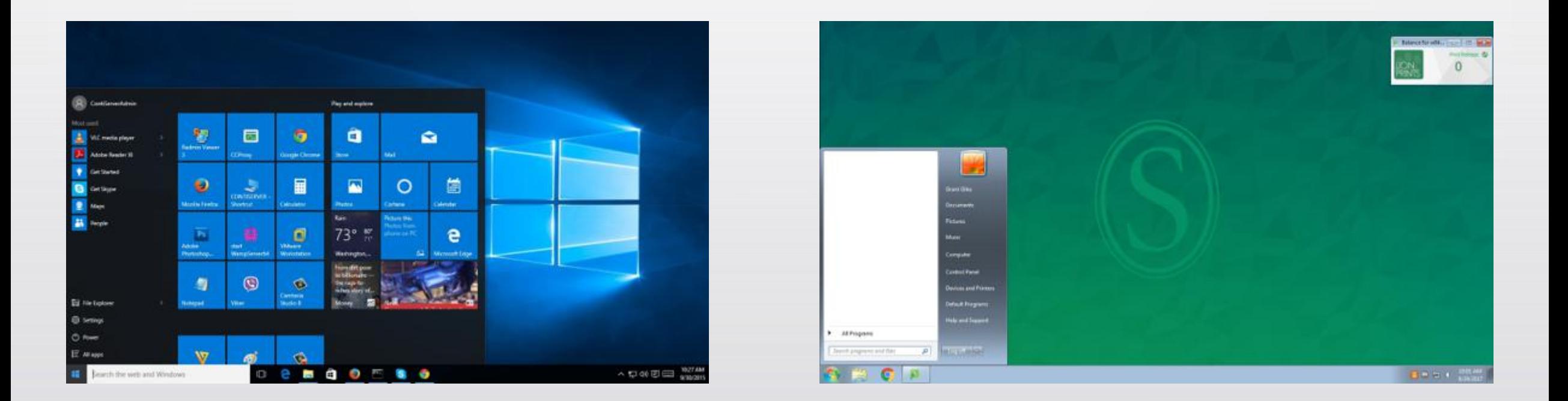

# 10 زودنیو "ال*C\" ی*کیفارگ ی بر اکا طبار

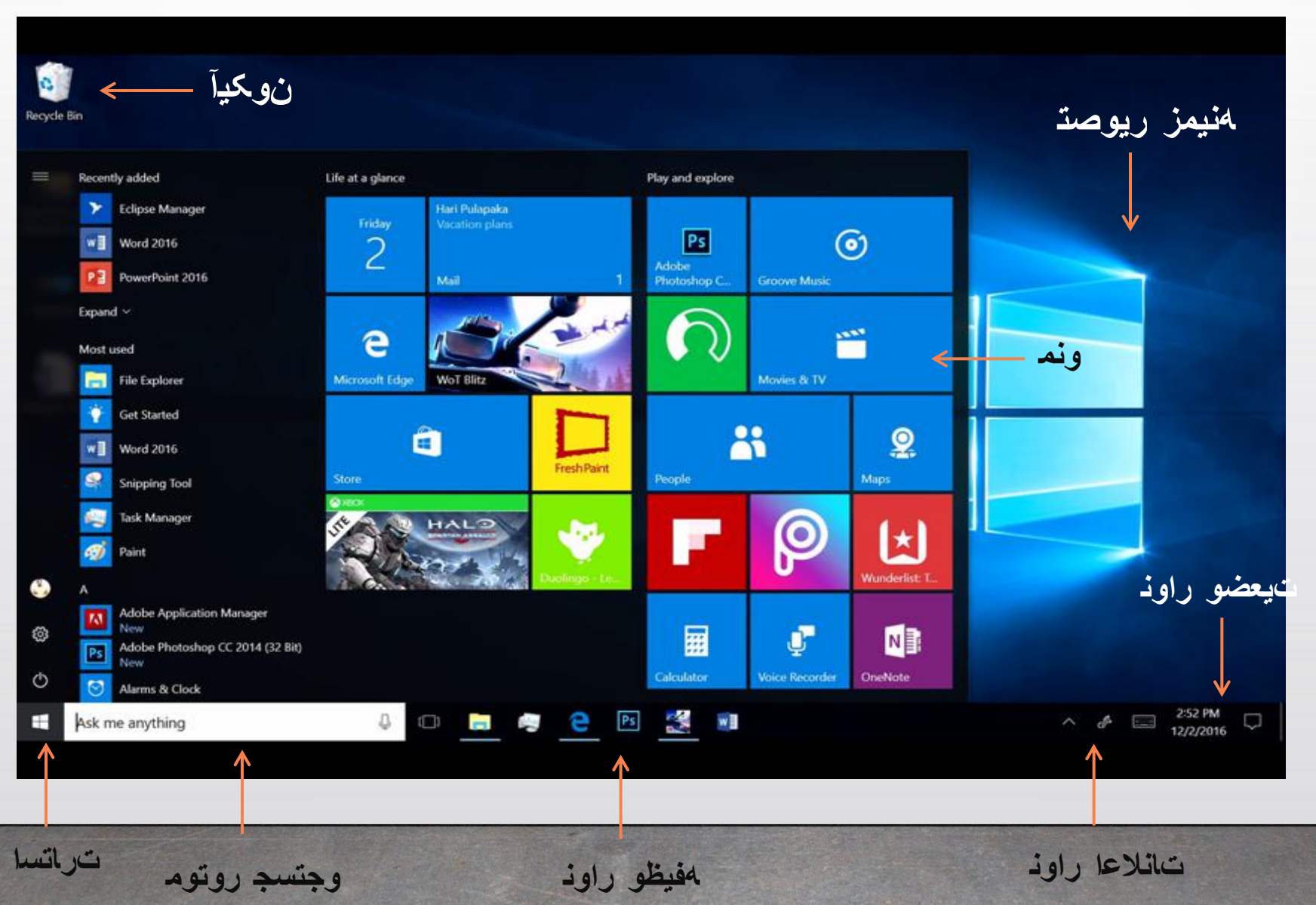

دشہ زور ہو ت\کذ

دیدج تراتسا یونم ابر راک شور . تانلاعا يناوخزابى اناتروک ،زودنیو <sub>می</sub>توصه رایتسد زا **مدافتس**ا ج۱ تفاسورکیام ددشه نمنیهد و زور له رگرورم •

ىزاجم پاتكسد نيدنچ زا ەدافتسا •

تالبة ىور 10 زودنيو زا ەدافتسا •

10 زودنیو رڌ دمآراک و دیدج تامیظنڌ •

### Windows 10: What's New?

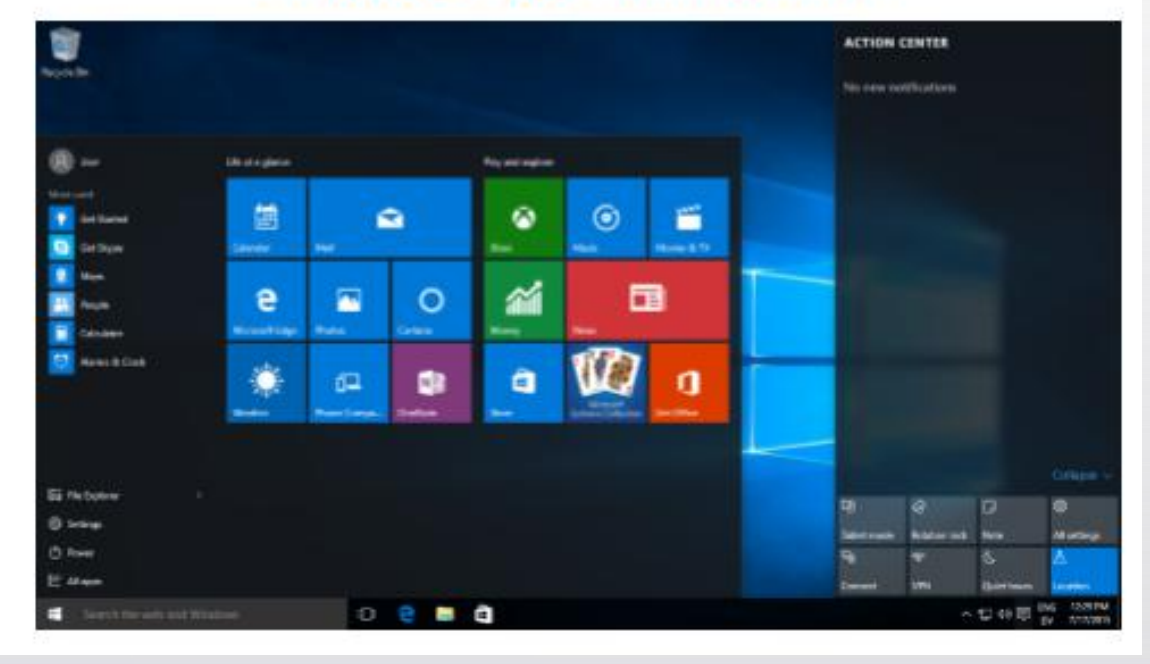

ت اتسا یونم

تراتسا ىونم ندرك زابى

دیناوتبه ک دیراد ار تیلباق نیا 10 زودنیو رد . ایمذاً 4بـ ت£رسہ 4بـ دیراد زایذ ٤مک ار <sub>می</sub>یاھ 4مانربـ دوخ تراتسا یونم 4**ب** ار دینک ادیپ<sub> ص</sub>سرتسد دييازفايد

یاه <sub>م</sub>شاک تروصد دنناوتیه اه لهمانرد <sub>ما</sub>ضعد • م& تسا ردّ ابیز م& 4ک دنوشہ مداد شیامذ مدنز رڌ دمآراک

ن\شذ دناوتیم لیمیا 4مانرد هدنز بیشاک ل\ثم ی|رد • او ه و بآ ۹مانر وو دیراد ددناوخذ ماید دنچ دهد ندرک زاد نودد ار پیاوه و بآ شاعلاطا دناوتیم دنک مهارفی ناتیار به معانر به

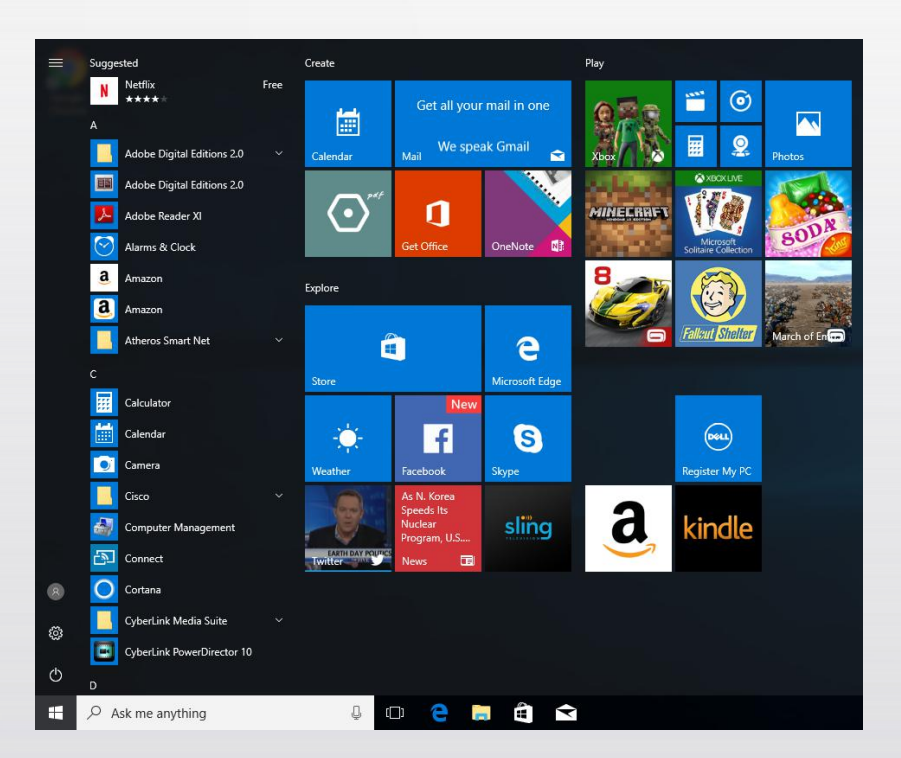

: ت راتسا ی ونم اب هاوخلد اممانربه ندرک افاضا

مینکیم زاب<sub>ر</sub> ار ت<sub>ا</sub>راتسا <sub>گ</sub>ونم • طیحه نیا رد.مینکیه زابر ار All Apps یونه • ددهاشمہ ل¢اق امشہ رتویپماک *ی*ور ً یlه لهمانرہ مٖامد تسا

نآ یور و دینک ادیپ ار دوخ رظمذ دروم 4مانربی  $\bullet$ دینک کیلک تسار

ار Pin to Start یور کیلک تسار یونه زا  $\bullet$ تسا مامة راك . دينك باختذا

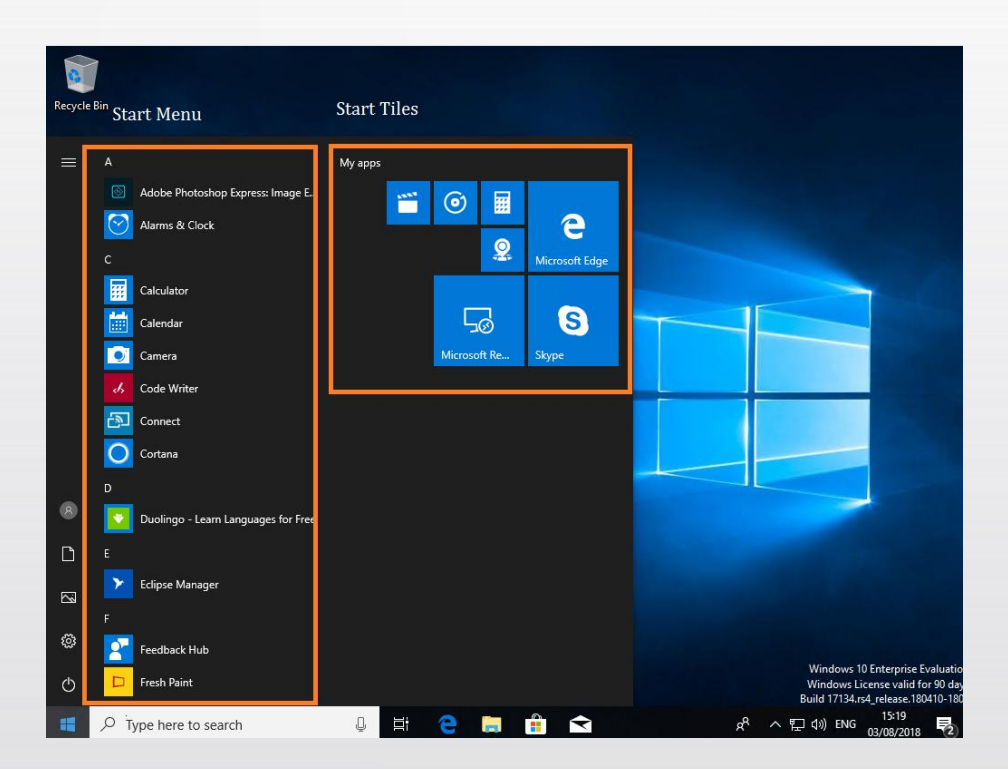

# :تناكا تار وتسد مدهاشم

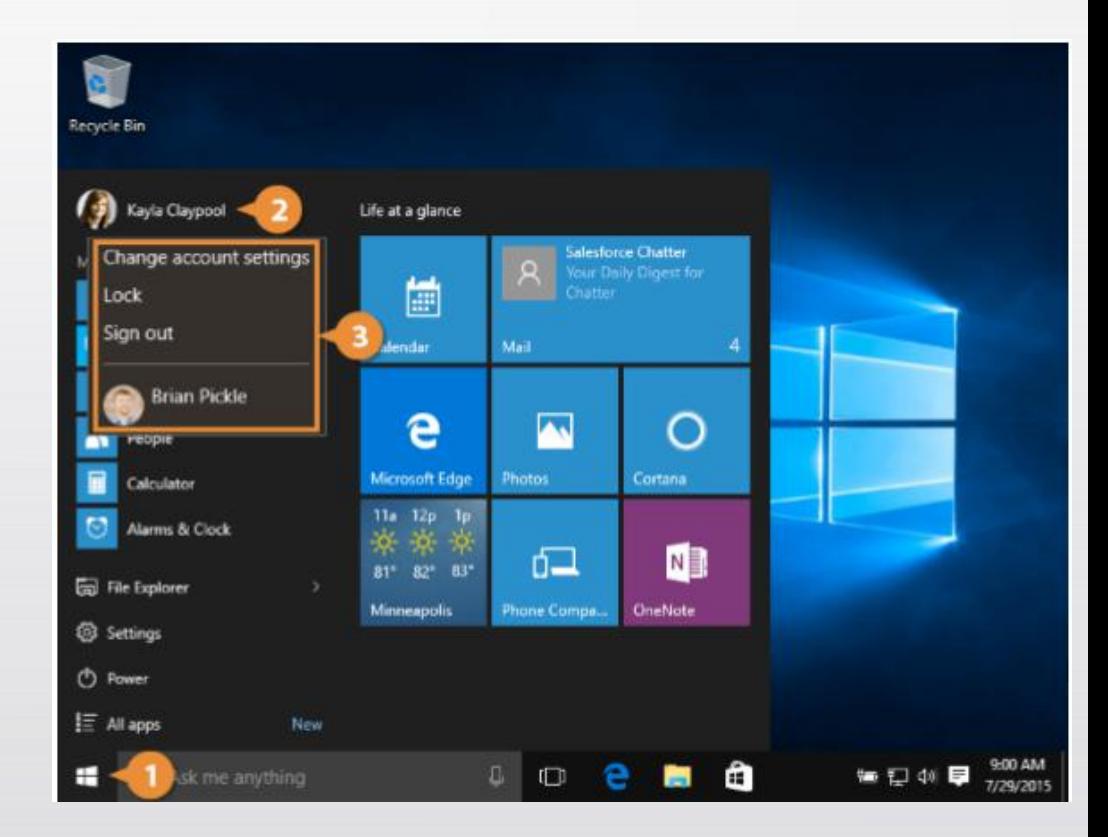

یور کیلک ابـ دراد رارقـ امشـ تناکا یربراکـ ماذ و ریوصد ،پچـ تمسـ لاابـ رد • تشاد دیهاوخ یسرتسد تناکا تاروتسد 4 ن۱ دینک کیلک تراتسا یونم یور • دینک کµلک مینرزوی یور • :دینک باختنا ار تسامشه رظن دروم ۵4 وروتسد • 2. : Change Account Setting به به استفاد استفاد استفادا دهدیه مزباجا استفادا دهدیه دیھد رییغذ ار دوخ تفاسہ زبایذ روبه زمر به دربابود برسرتسد یاربا و دنکیه لفة ار رتوییماکا : 2.Lock .تسلا

ىرىگيد رېرىاك اڌ ديوش جرىاخ زودنيو رد دوخ ىربرىاك تفاكا زا : 3.Sign out <u>دوشہ دراو نآ 4۔ دناوتد </u>

دنمتردة ىوجتسج روتوم How to Search، تبلباة

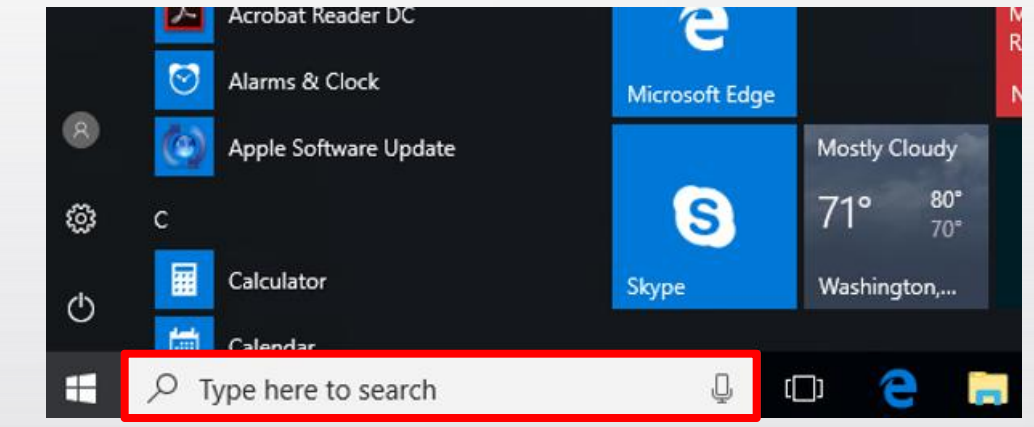

- ربراک راک متسیسہ له۔ دمآراک رایسد یوجتسج روتوم کد ندوزفا اد 10 زودنیو ۔ تسا ریز حرشه ب وجتسج روتوم نیا یاه تیلباقی نکیم تحار رایسد ار
	- ٩١ ٩مانرڊ ورجتسڊ
	- اھ لµف *ی*وجتسجۃ
	- بو طیحه رد وجتسج و راذگی و تشک
		- اناتروک ،یتوصہ رایتسد زا ەدافتسا •

لباح رد ىلاه محانرد نداد شيبامذ ىارد TASK VIEW ت.لباق

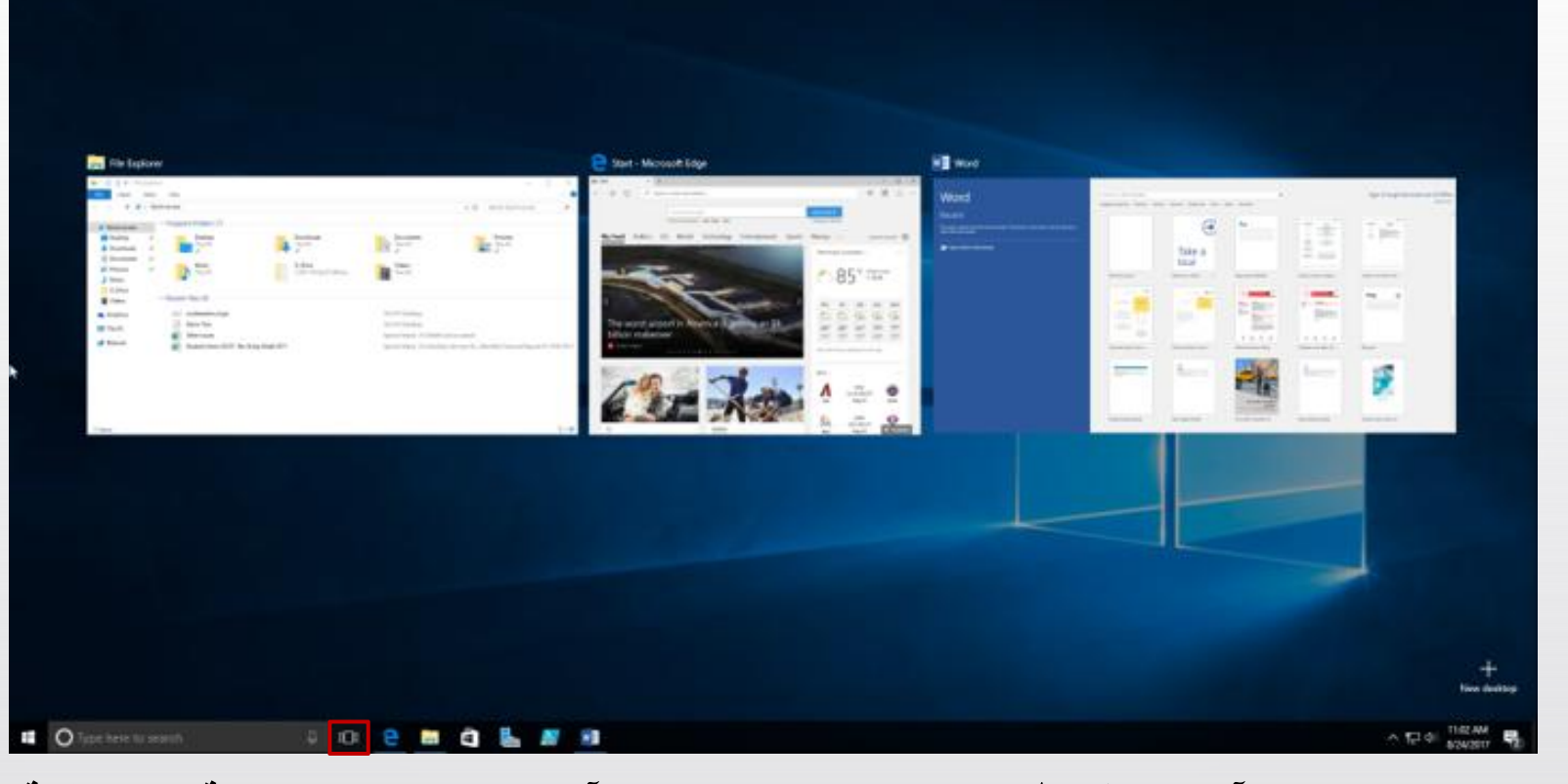

٤4 تسا تروصا نيا ٤4 نآ را4 ٤فيرط و تسا 10 زودنيو دمآراك رايسد ياھ تيلباڭ زا تيلباڭ نيا • نلکما و دهدیم ناشذ ادج یلو مهرانک یاه مرجندٍ تروصد ار زاد یاه مرجندٍ و اه امانرد مامذ راک مناخ رد مک یدارفا و اهنامزاسہ یارد تیلباق نیا .دنکیم رت تحار <sub>می</sub>لیخ ار اھ مرجندٍ نید نتشگ دنکیم رت بسچلد اهذآ یارد ار زودنیو زا هدافتسا و دمآراک رایسد دننکیم

## Virtual ىزاجم پاتكسد تبلباق

### **IDUCKTOWS**

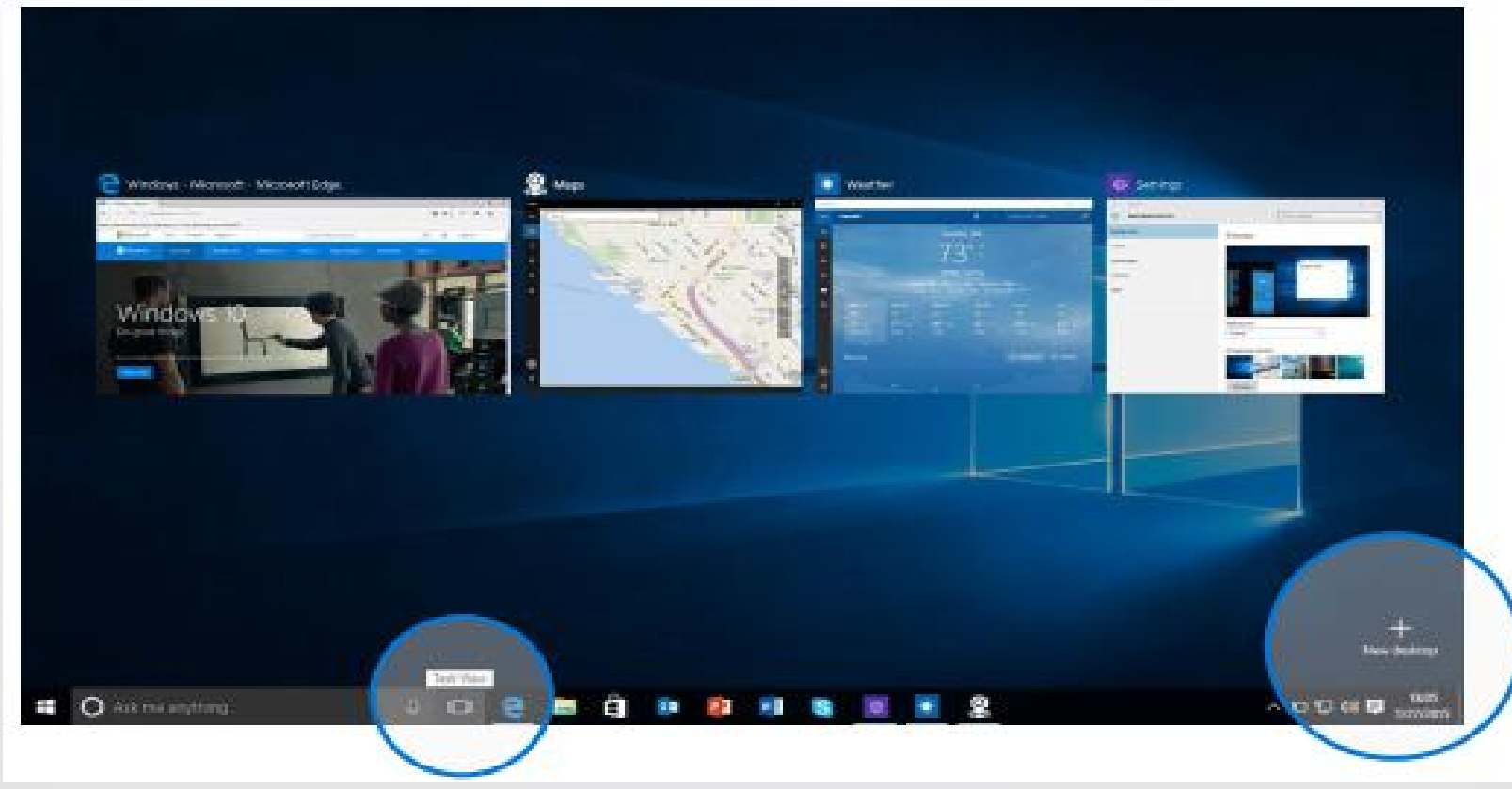

ﻪﺗﺸﺎﺩ ﺍﺯﺟﻤ ﭖﺎﺗﻜﺴﺪ ﻪﺣﻔﺼﺮ ﻩﺍﻭﺧﻠﺪ ﺩﺍﺩﻌﺘ ﻪﺑِ ﺩﻳﻨﺎﻭﺗﻴﻤ ﺎﻣﺸﺮ ﺕﻳﻠﺒﺎﻗ ﻥﻳﺎ ﺯﺍ ﻩﺩﺍﻓﺘﺴﺎ ﺎﺑـ دينكيم ەدافتسا روتينام دنچ زا نامزمە ديراد راگذا اقيقد ،دشابر

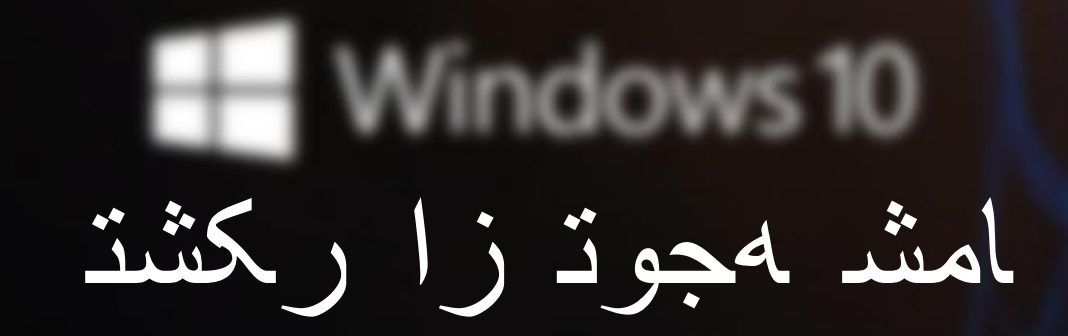